# IAPWS-IF97 **Water and Steam Properties**

Excel*®* Add-In Library

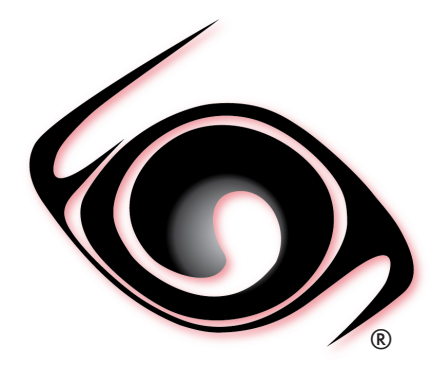

# **DEMO VERSION USER GUIDE**

 *Windows®Operating System Version 2.0 SI and I-P Units* 

Copyright © 2015-2019 Fluidika Techlabs S de RL de CV. All Rights Reserved.

www.fluidika.com support@fluidika.com

Windows and Excel are either registered trademarks or trademarks of Microsoft Corporation in the United States and/or other countries. Other product and company names herein may be the trademarks of their respective owners.

### **OVERVIEW**

**WaterSteamIF97FLK (Demo Version)** is an Excel Add-In Library that allows the calculation of thermodynamic and transport properties of Water and Steam based on the latest IAPWS-IF97 Formulation and IAPWS releases for evaluation purposes.

This Demo Version includes limitations in the range of the input variables that are included.

### **REQUIREMENTS**

The following are the requirements in order to install and utilize WaterSteamIF97 (Demo Version) . Please note that if your operating system does not include the corresponding C++ Runtime Library it will be installed by the installation file.

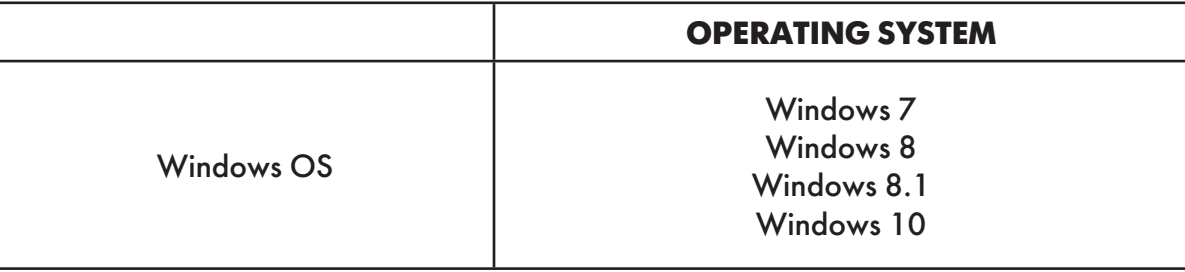

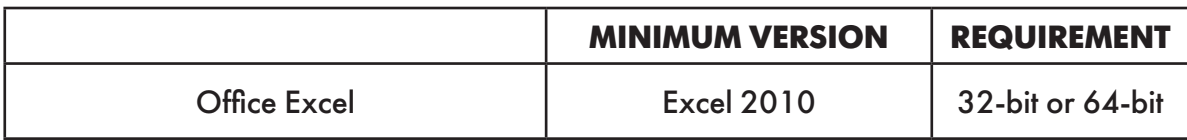

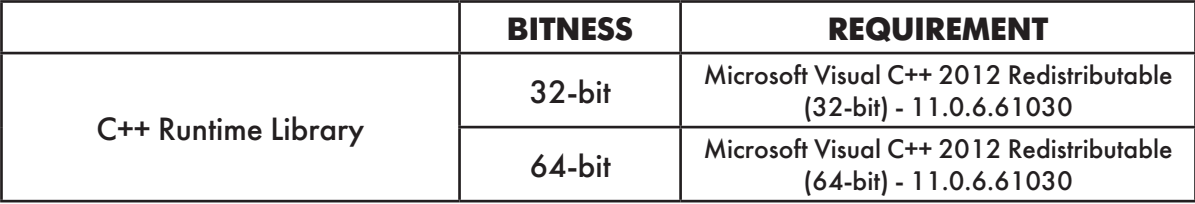

• Please note that the minimum supported Windows OS is Windows 7, and the minimum supported Excel version is Office 2010.

WaterSteamIF97FLK (Demo Version) **is available as a 32-bit or 64-bit Excel Add-in in accordance with the Excel version. Please select the right installation file that matches your Office version.**

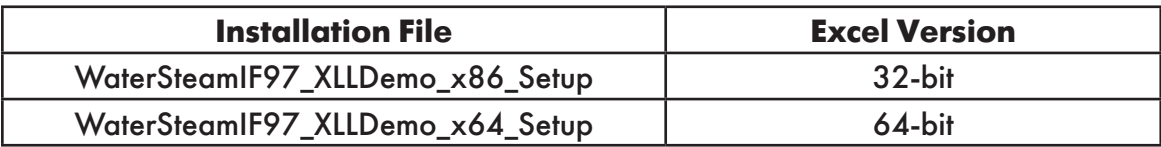

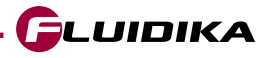

### **INSTALLATION**

Unzip the file that corresponds to your Excel version. Double-click on the \_*Setup.exe* file that is on the unzipped directory and follow the screen instructions.

Once installed, the next step is to register the following file as an Add-in in Excel (located in your installation directory):

### **WATERSTEAMIF97FLK\_DEMO.xll**

Now you are ready to evaluate WaterSteamIF97FLK.

A sample excel file with all the functions available in this demo version can be found in the */EXAMPLE* directory of your installation.

Note : All files with extension *.dll* need to be located in the same directory of the add-in (file with extension .*xll*).

Please check *www.fluidika.com* for information on how to register an add-in in Excel.

You need to have **Administrator** privileges on your computer in order to install the software

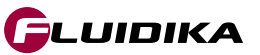

### **USER DEFINED FUNCTIONS (UDF)**

**WaterSteamIF97FLK (Demo Version)** Excel Add-In Library is composed of User Defined Functions (UDF) that take parameters (string and/or double) and returns a double (number). If incorrect or out of bounds input parameters are entered, the function will return the value of **-999.**

The functions to be used in an Excel worksheet are shown in Table 1, both in the SI and I-P system of units. Only the first 3 combinations of input variables are available in this demo version (from all 14 possible combinations, see Table 2).

Table 4 lists the properties together with their output units that are calculated for each combination of input thermodynamic variables, where the strings defined in column *prop* correspondsto the string variables used as input parameter in functions of the form

### *S97FLK\_SI\_XX\_prop*

or

*S97FLK\_IP\_XX\_prop*

where *XX* is one of the combinations in Table 2.

Properties not available in this Demo Version return a value of -1.

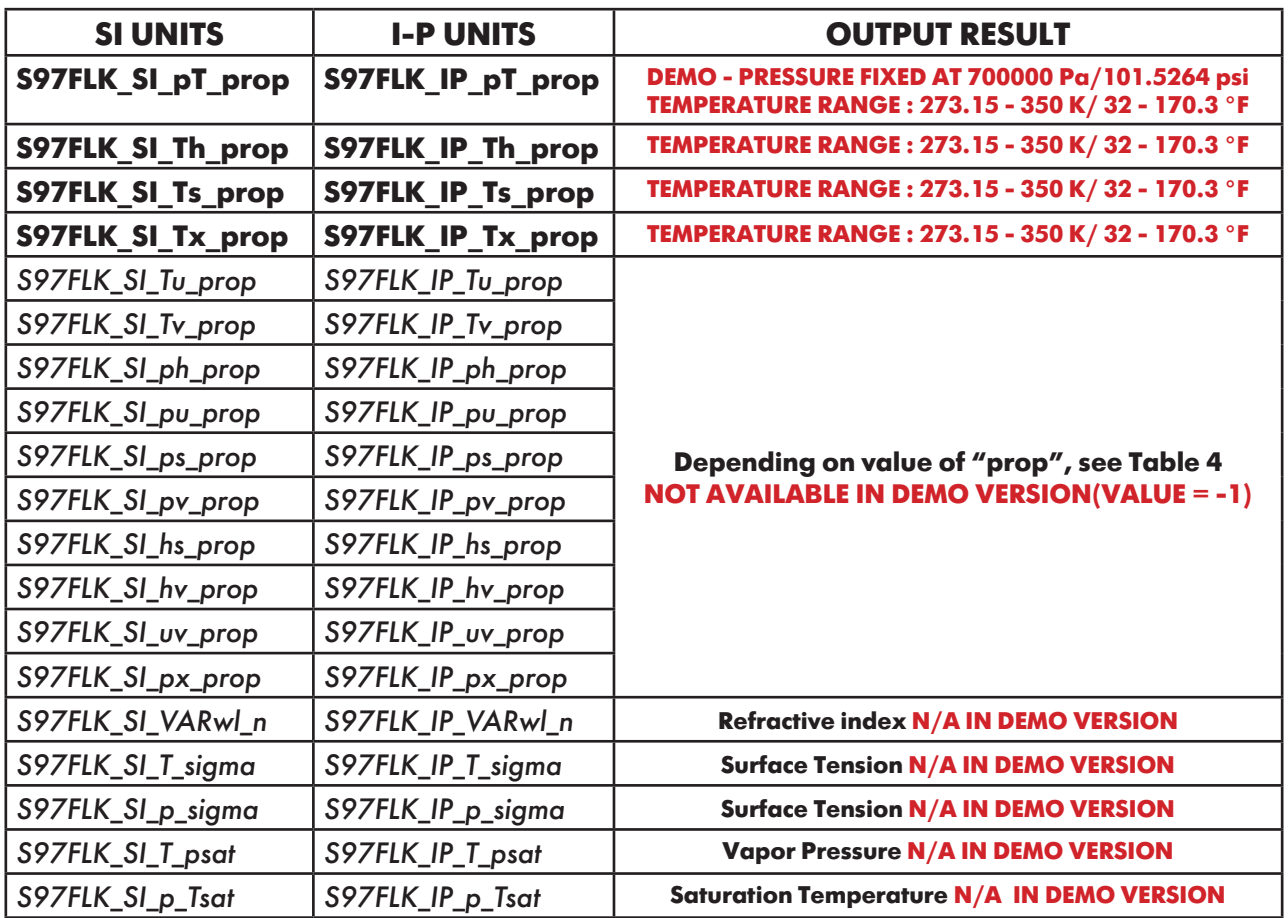

**Table 1. Functions defined in WaterSteamIF97FLK (Demo Version)**

FLUIDIKA

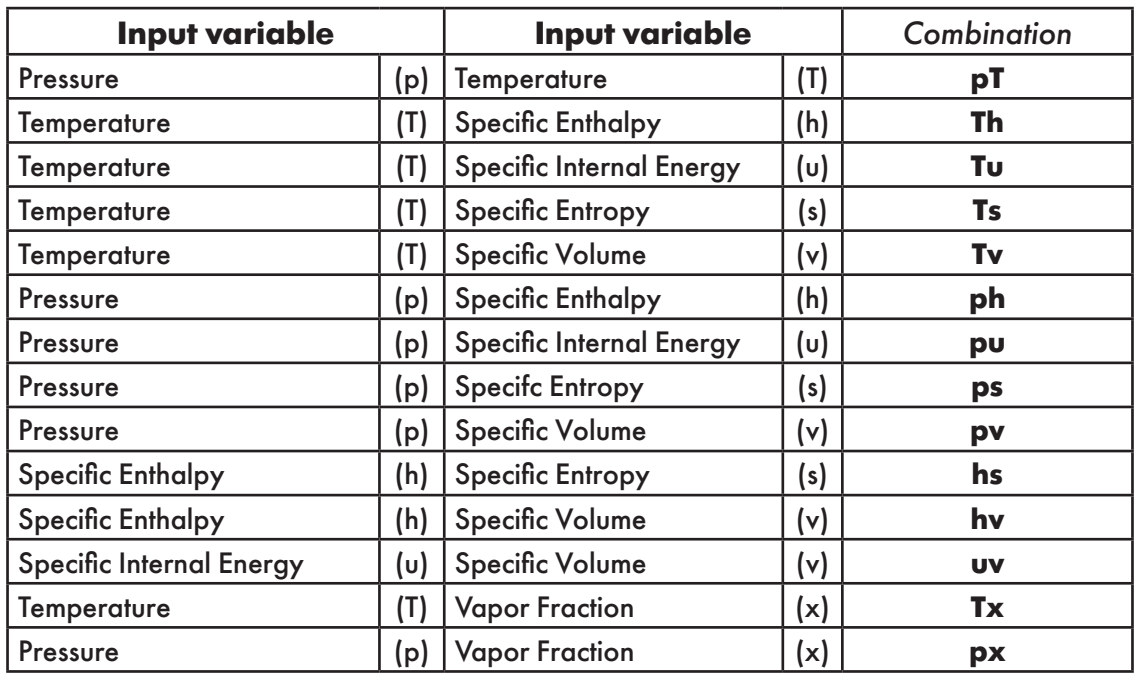

**Table 2. Combination of input variables** 

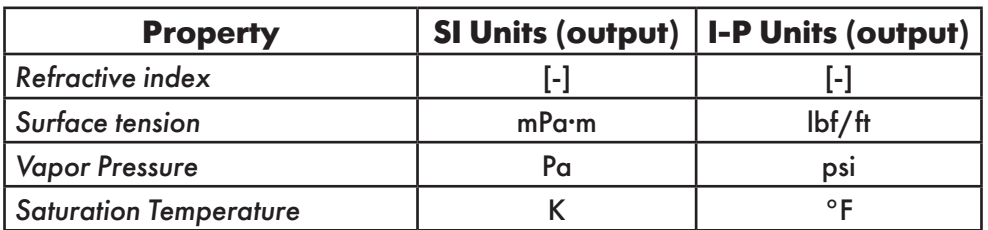

**Table 3. Properties NOT included in WaterSteamIF97FLK (Demo Version)** 

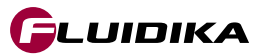

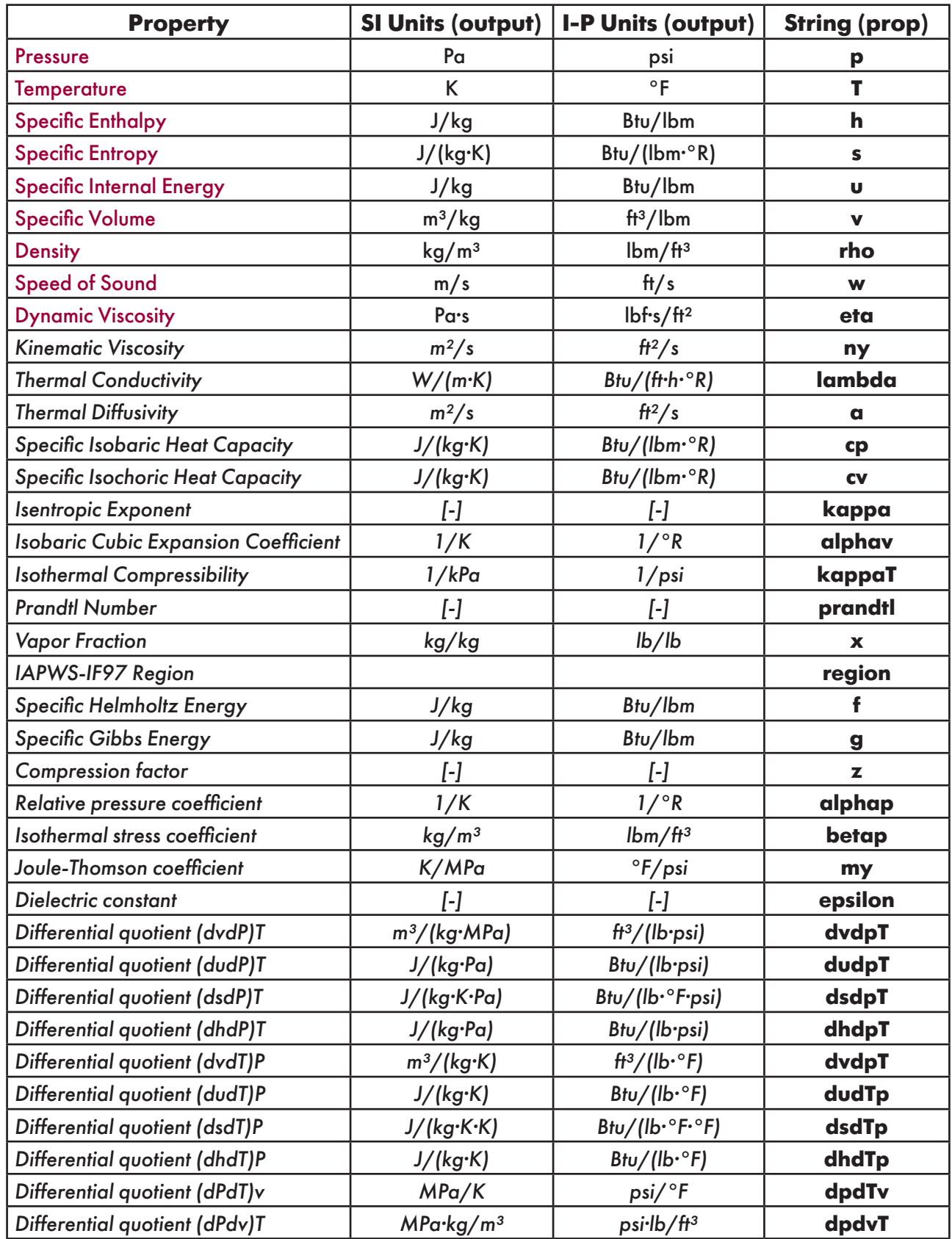

**Table 4. Properties calculated for each combination of input thermodynamic variables. PROPERTIES IN ITALIC ARE NOT INCLUDED IN THE DEMO VERSION AND RETURN A VALUE = -1**

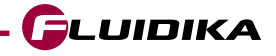

### **USER-DEFINED FUNCTIONS REFERENCE (SI UNITS) - DEMO VERSION**

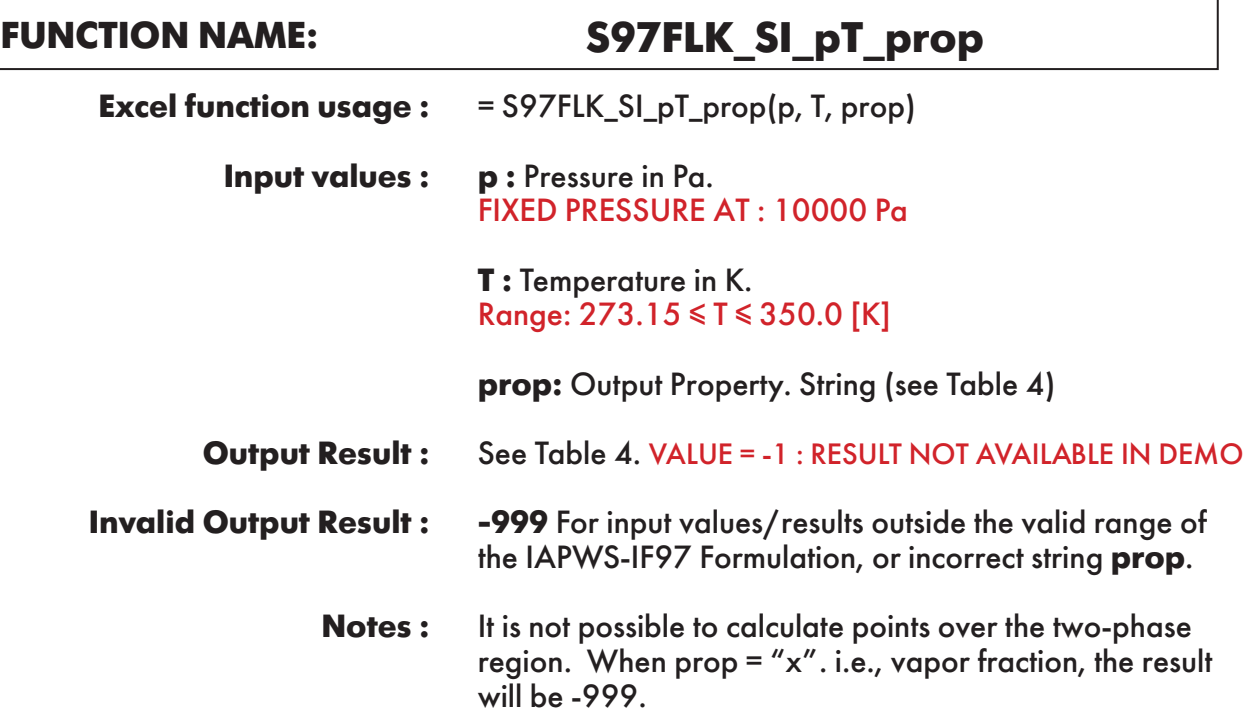

**Example :** Cell D2 returns the value of specific enthalpy("h") as function of pressure and temperature. Cell D2 is interpreted as: =S97FLK\_SI\_pT\_prop(10000, 300, "h").

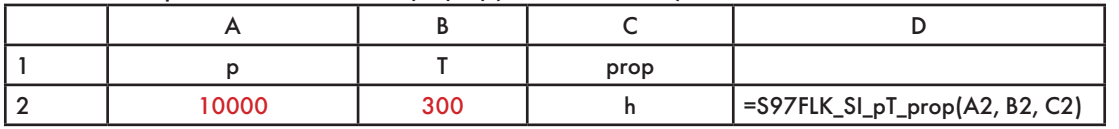

# **FUNCTION NAME: S97FLK\_SI\_Th\_prop**

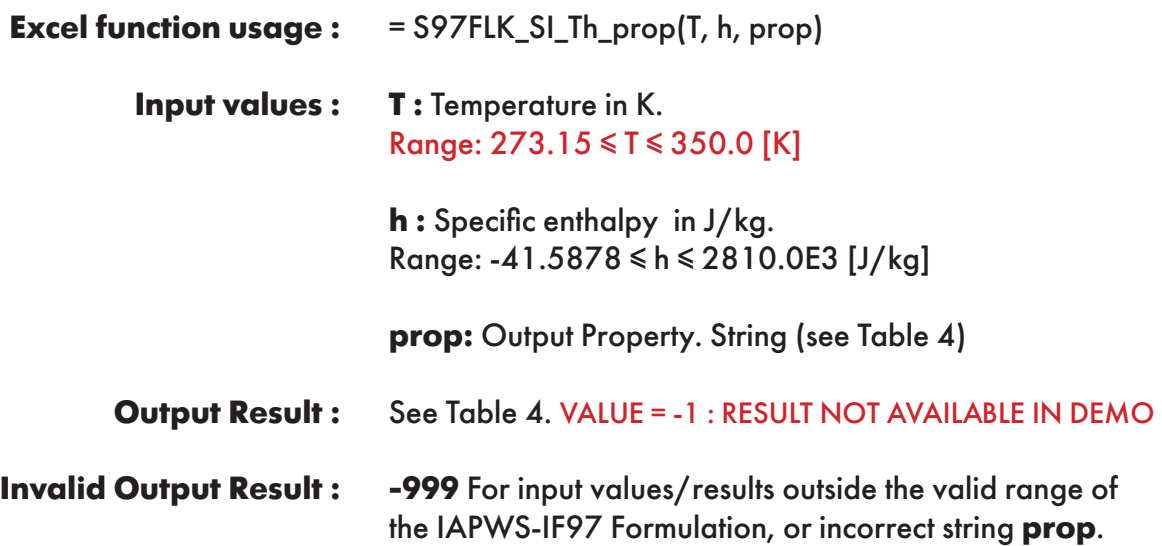

**Example :** Cell D2 returns the value of specific volume ("v") as a function of temperature and specific enthalpy. Cell D2 is interpreted as: = S97FLK\_SI\_Th\_prop(300, 112580.9431, "v").

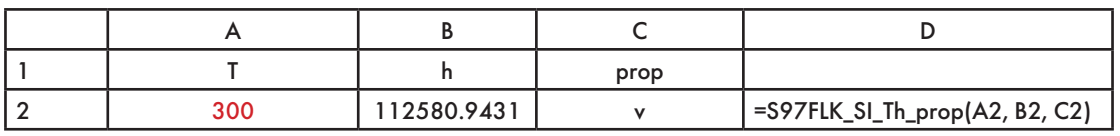

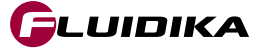

### **FUNCTION NAME: S97FLK\_SI\_Ts\_prop**

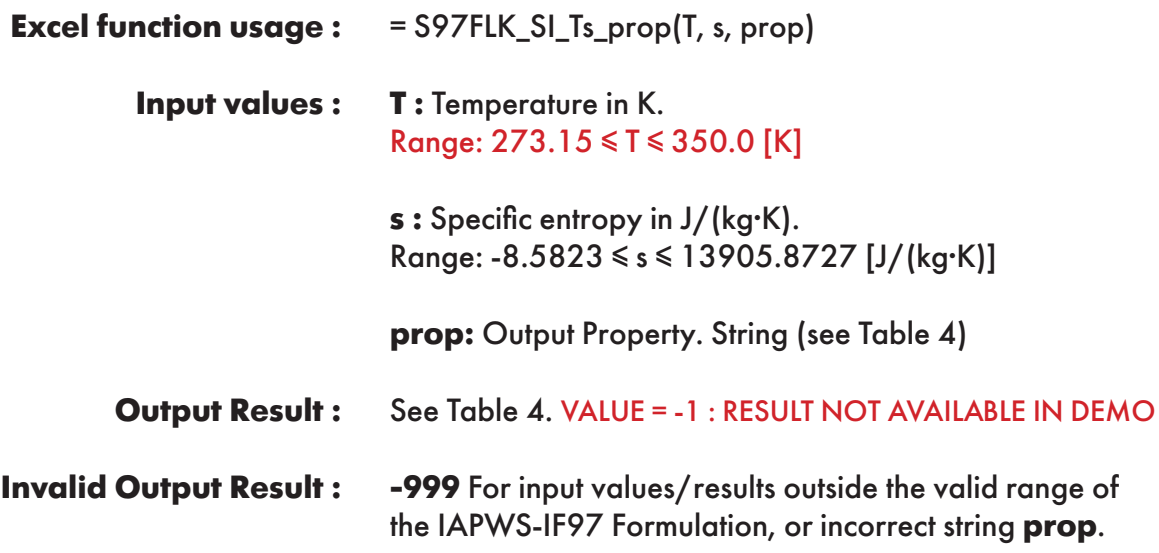

**Example :** Cell D2 returns the value of specific volume ("v") as a function of temperature and specific entropy. Cell D2 is interpreted as: =S97FLK\_SI\_Ts\_prop(300, 393.1218225, "v").

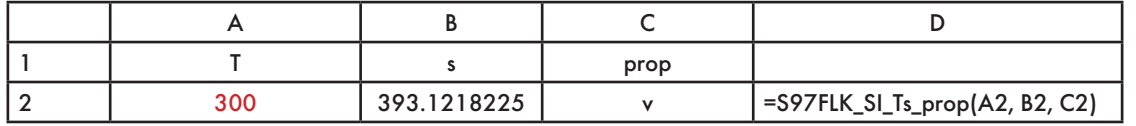

## = S97FLK\_SI\_Tx\_prop(T, x, prop) **FUNCTION NAME: S97FLK\_SI\_Tx\_prop Excel function usage :**

**T :** Temperature in K. Range: 273.15 ≤ T ≤ 350.0 [K] **Input values :** 

> **x :** Vapor fraction in kg(saturated steam)/kg(wet steam). Range:  $0 \le x \le 1$  [kg/kg]

**prop:** Output Property. String (see Table 4)

See Table 4. VALUE = -1 : RESULT NOT AVAILABLE IN DEMO **Output Result :** 

**-999** For input values/results outside the valid range of the IAPWS-IF97 Formulation, or incorrect string **prop**. **Invalid Output Result :**

> Setting  $x = 1$  or  $x = 0$ , returns the corresponding value of **prop** at saturation. **Notes :**

**Example :** Cell D2 returns the value of specific enthalpy ("h") as a function of temperature and vapor fraction. Cell D2 is interpreted as: =S97FLK\_SI\_Tx\_prop(300, 0, "h").

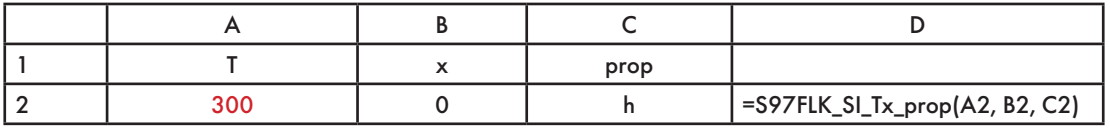

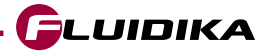

# **USER-DEFINED FUNCTIONS REFERENCE (I-P UNITS) - DEMO VERSION**

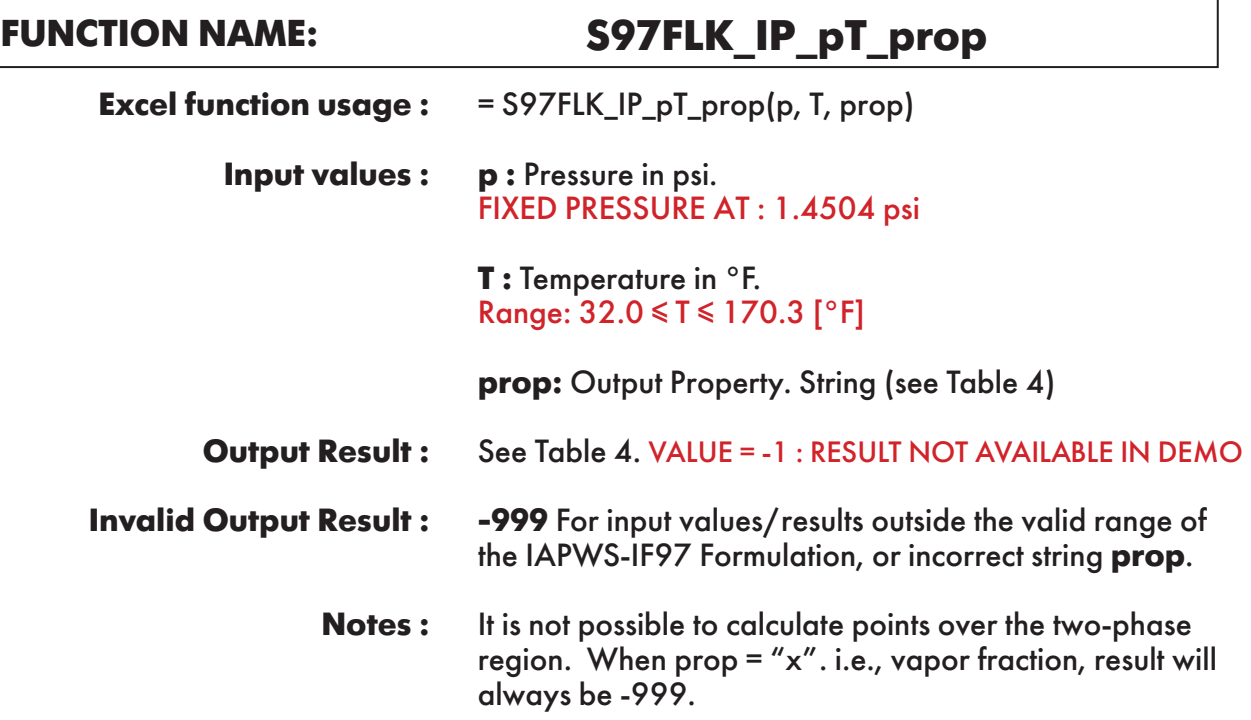

**Example :** Cell D2 returns the value of specific enthalpy("h") as function of pressure and temperature. Cell D2 is interpreted as: =S97FLK\_IP\_pT\_prop(1.4504, 80.33, "h").

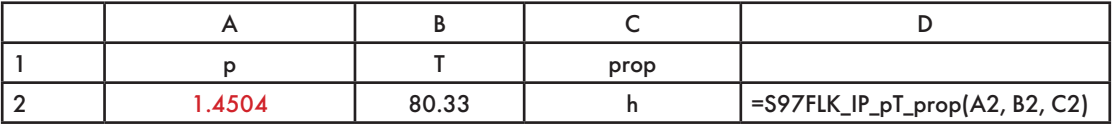

# **FUNCTION NAME: S97FLK\_IP\_Th\_prop**

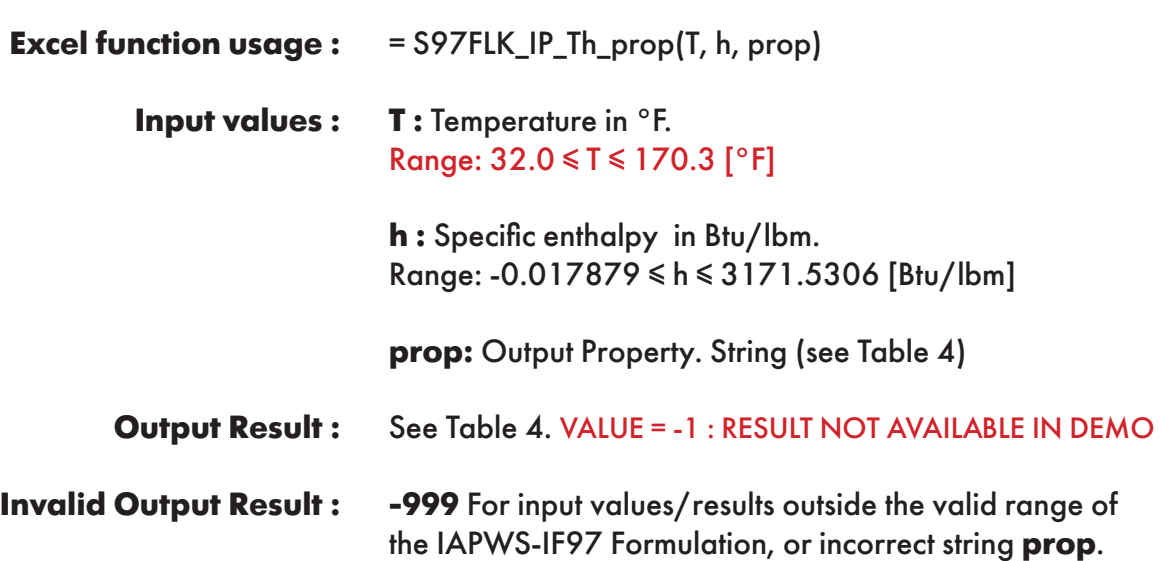

**Example :** Cell D2 returns the value of specific volume ("v") as a function of temperature and specific enthalpy. Cell D2 is interpreted as: =S97FLK\_IP\_Th\_prop(80.33, 48.40109184, "v").

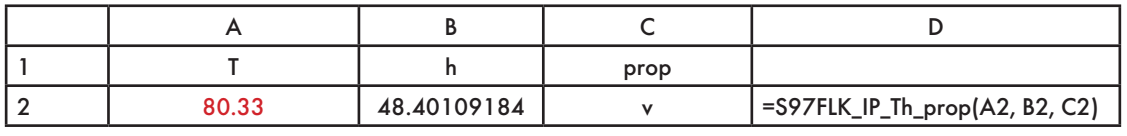

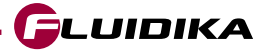

### **FUNCTION NAME: S97FLK\_IP\_Ts\_prop**

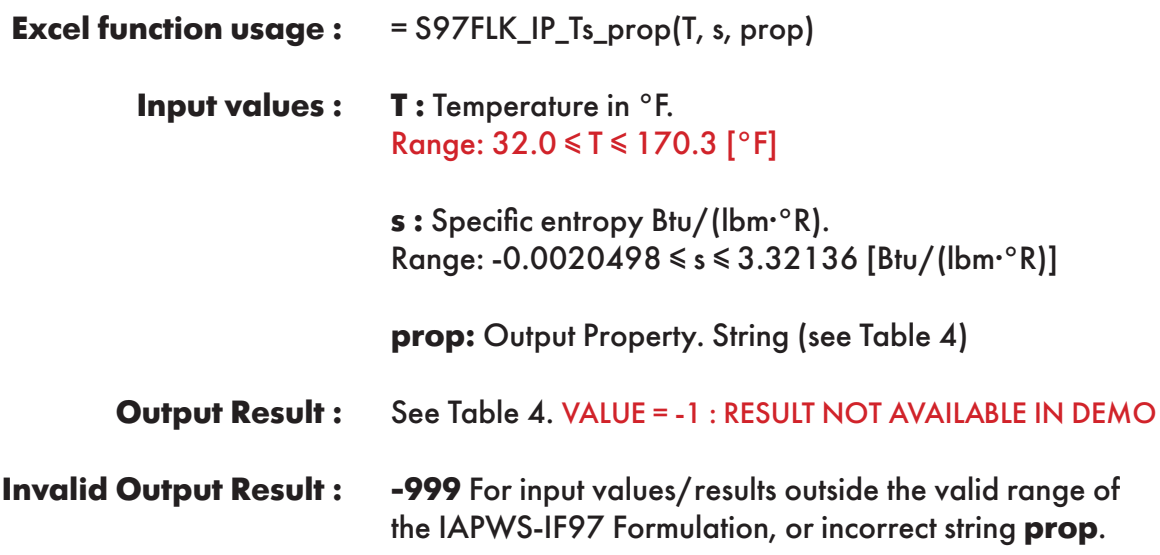

**Example :** Cell D2 returns the value of specific volume ("v") as a function of temperature and specific entropy. Cell D2 is interpreted as: =S97FLK\_IP\_Ts\_prop(80.33, 0.093895532, "v").

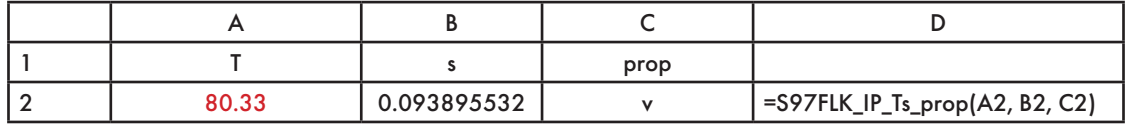

### **FUNCTION NAME: S97FLK\_IP\_Tx\_prop**

= S97FLK\_IP\_Tx\_prop(T, x, prop) **T :** Temperature in °F. Range: 32.0 ≤ T ≤ 170.3 [°F] **x :** Vapor fraction in lb(saturated steam)/lb(wet steam). Range:  $0 \le x \le 1$  [lb/lb)] **prop:** Output Property. String (see Table 4) See Table 4. VALUE = -1 : RESULT NOT AVAILABLE IN DEMO **-999** For input values/results outside the valid range of the IAPWS-IF97 Formulation, or incorrect string **prop**. Setting  $x = 1$  or  $x = 0$ , returns the corresponding value of **prop** at saturation. **Excel function usage : Input values : Output Result : Invalid Output Result : Notes :**

**Example :** Cell D2 returns the value of specific enthalpy ("h") as a function of temperature and vapor fraction. Cell D2 is interpreted as: =S97FLK\_IP\_Tx\_prop(80.33, 0, "h").

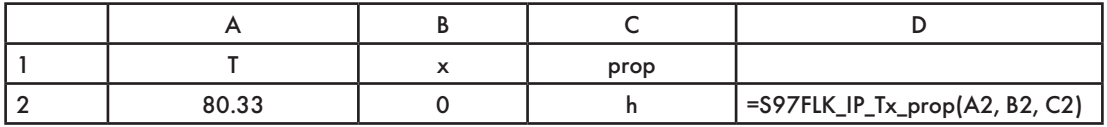

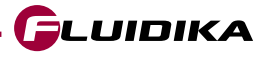

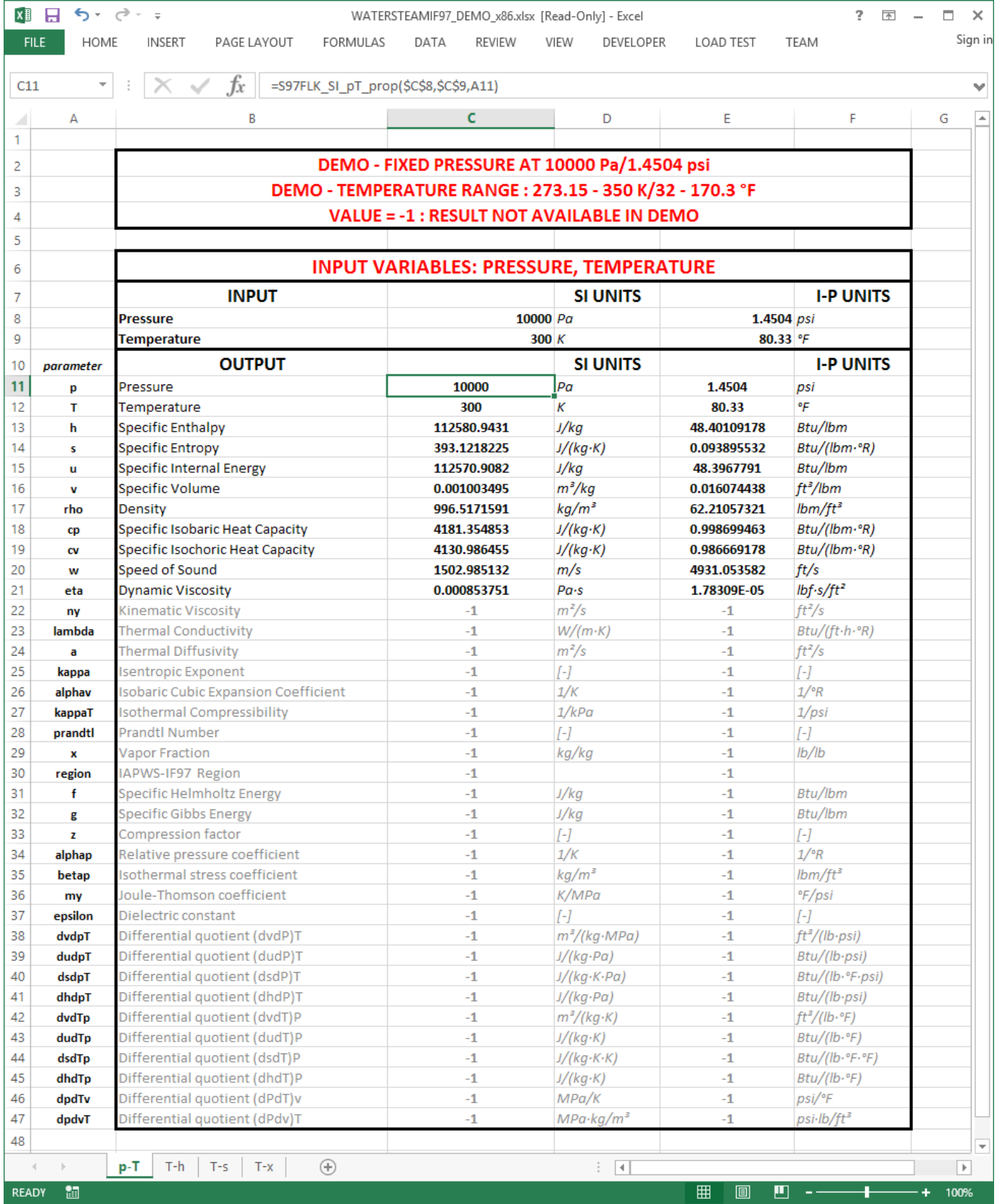

**Figure 1. Screenshot of Excel sheet with results from the pressure-temperature combination of variables.**

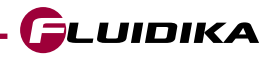

### **REFERENCES**

- Revised Release on the IAPWS Industrial Formulation 1997 for the Thermodynamic Properties of Water and Steam, IAPWS (2007).
- Release on the IAPWS Formulation 2008 for the Viscosity of Ordinary Water Substance, IAPWS (2008).
- Release on the IAPWS Formulation 2011 for the Thermal Conductivity of Ordinary Water Substance IAPWS (2011).
- Supplementary Release on Backward Equations for Pressure as a Function of Enthalpy and Entropy p(h,s) to the IAPWS Industrial Formulation 1997 for the Thermodynamic Properties of Water and Steam, IAPWS (2001).
- Wagner, W.; Pruß, A.: The IAPWS Formulation 1995 for the Thermodynamic Properties of Ordinary Water Substance for General and Scientific Use. J. Phys. Chem. Ref. Data 31, 387-535 (2002).
- Wagner, W.; Kretzschmar, H.-J.: International Steam Tables. Springer, Berlin (2008).

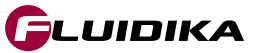